## **Hướng dẫn cài đặt internet modem AC1000F**

**1. Hình dáng thiết bị và trạng thái đèn tín hiệu**

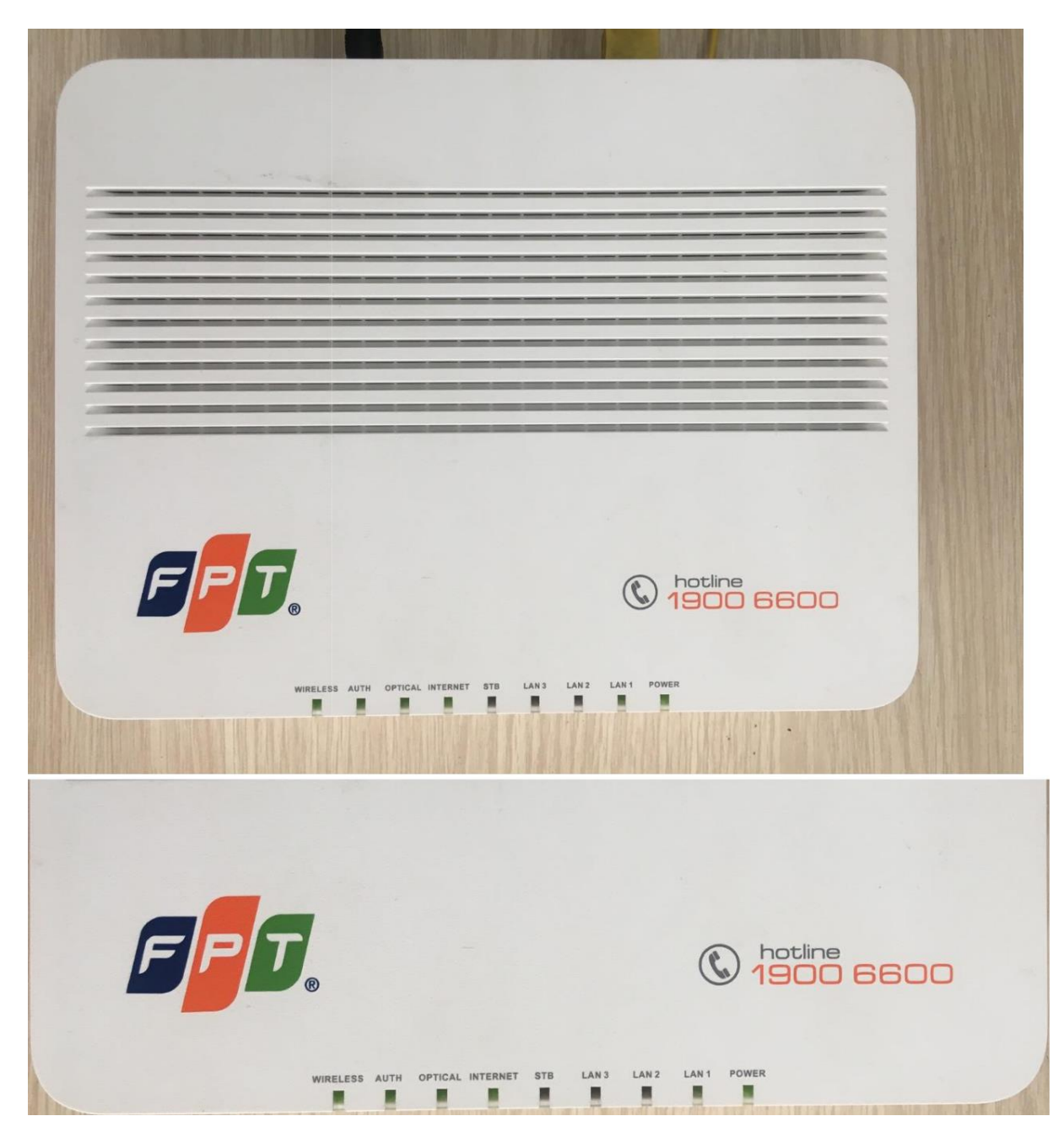

Mặt trên

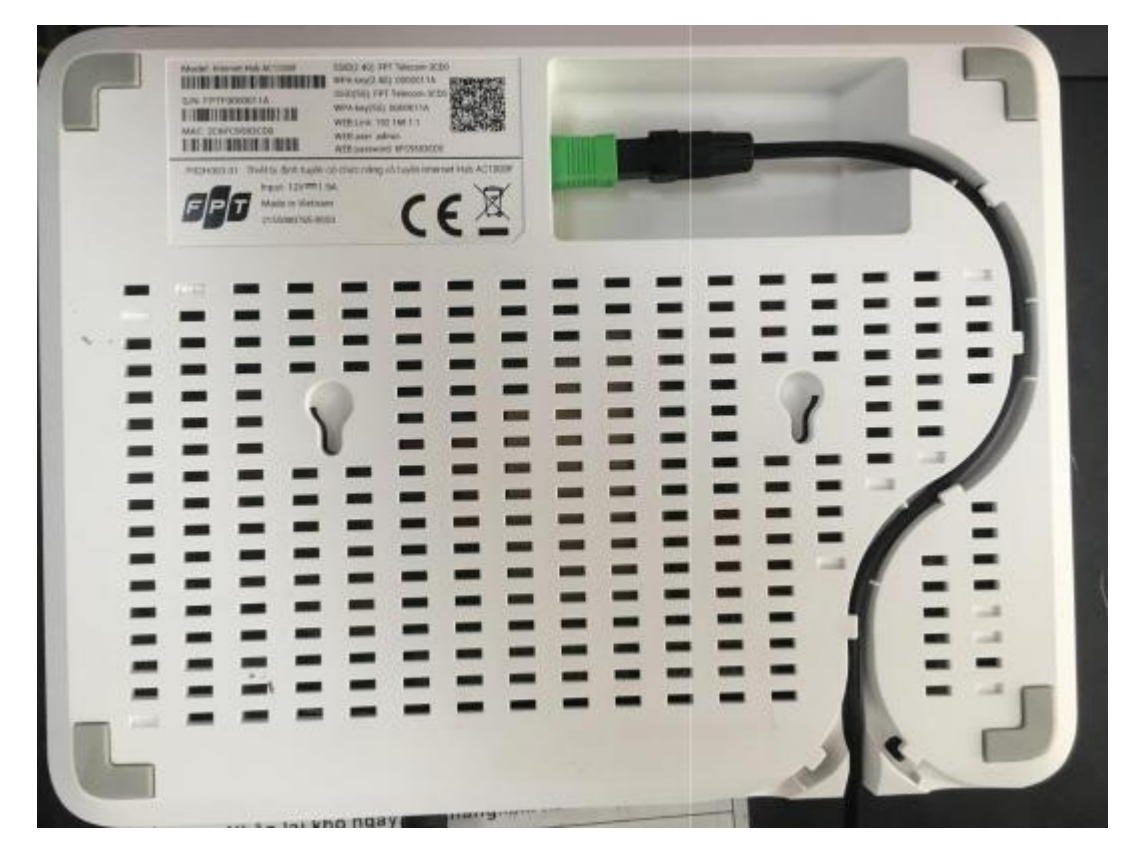

## Mặt dưới

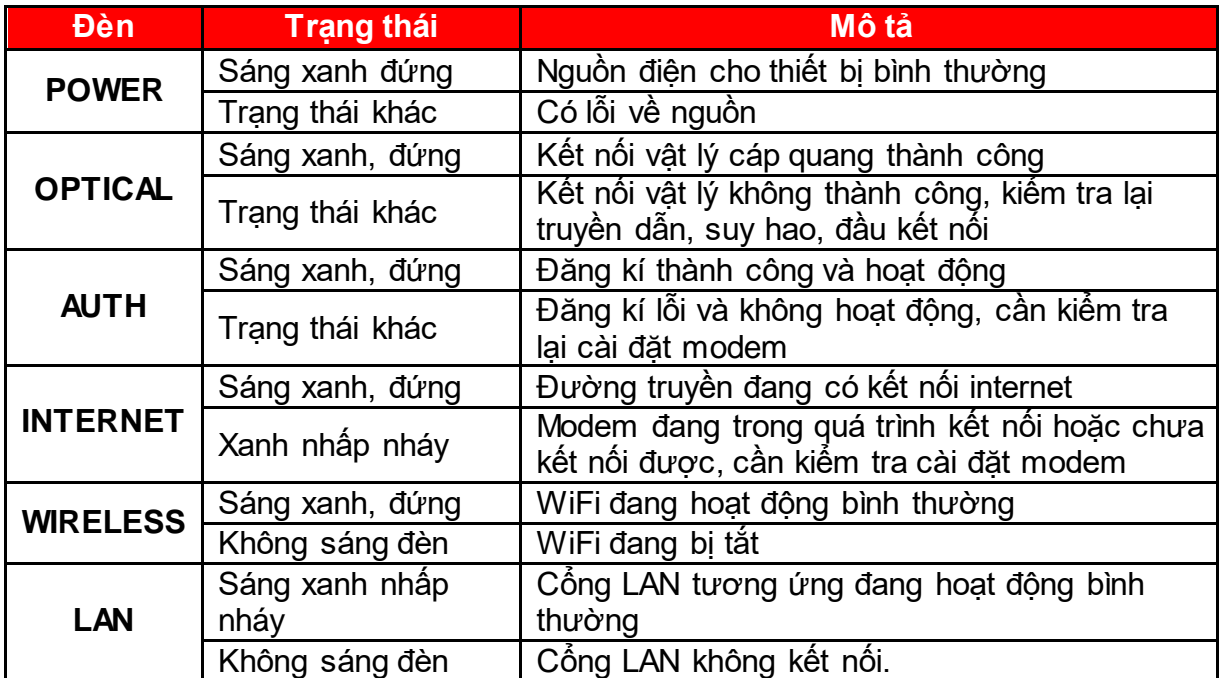

## **2. Cấu hình internet**

Mở trình duyệt web (Chrome, Firefox, …), nhập địa chỉ mặc định của modem: [http://192.168.1.1.](http://192.168.1.1/)

Account mặc định: xem dưới đáy modem hoặc gọi lên tổng đài FPT Telecom.

- **-** Vào **Network → Internet**
- Nhập **Username/ Password** của đường truyền rồi nhấn **Save** để lưu cấu hình.

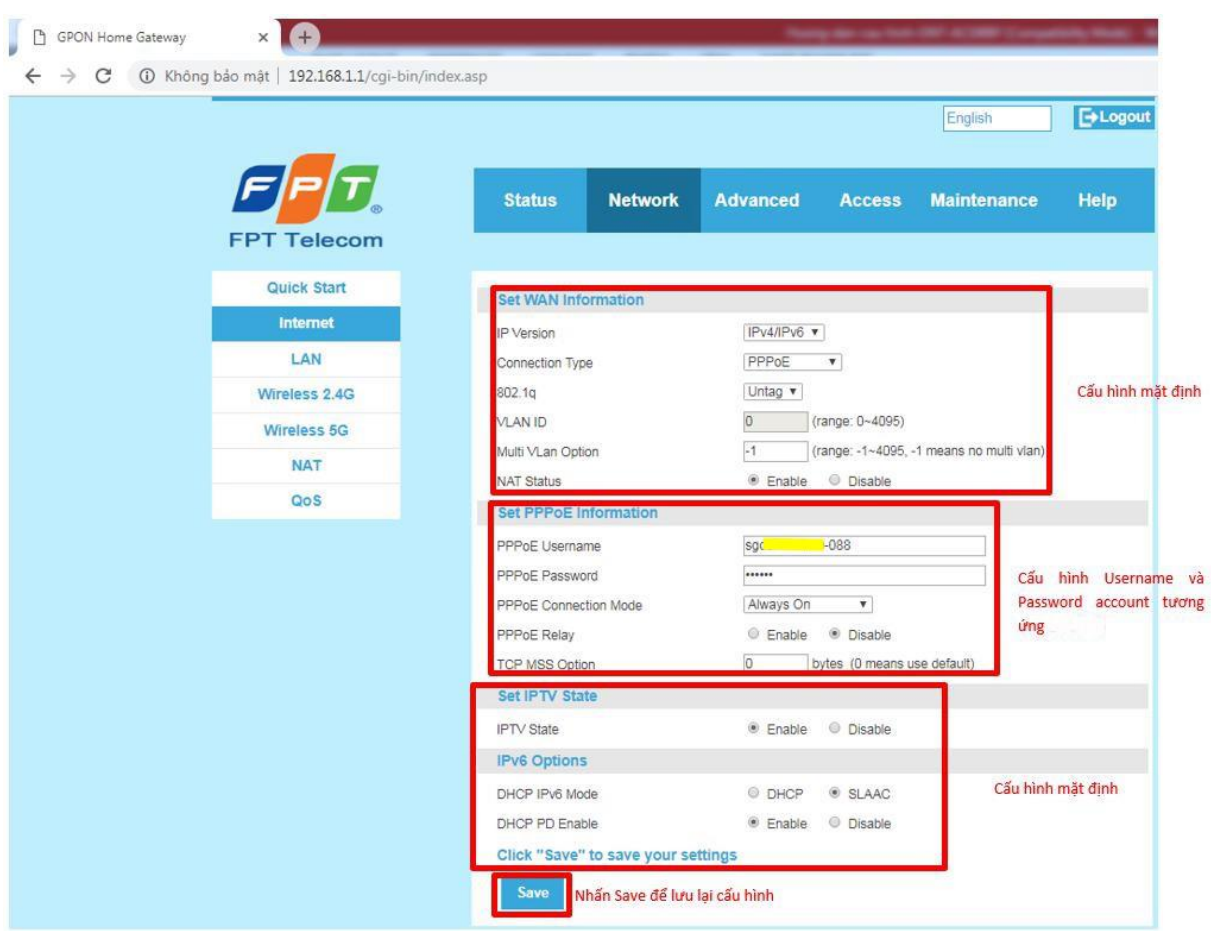